# **Kuratoryjny Konkurs Informatyczny dla uczniów gimnazjum województwa pomorskiego – etap szkolny**

Listopad 2018

# CZĘŚĆ PRAKTYCZNA CZAS PRACY: 60 MINUT

Instrukcja dla ucznia:

- 1. Sprawdź, czy arkusz konkursowy zawiera 4 strony i wszystkie polecenia są wyraźnie wydrukowane oraz czy otrzymał/aś/eś plik potrzebny do rozwiązania zadania 1. Ewentualny brak zgłoś Przewodniczącemu Szkolnej Komisji Konkursowej.
- 2. Utwórz folder zgodny z Twoim kodem ucznia. Zapisuj w nim wszystkie pliki zgodnie z poleceniami podanymi w zadaniach. Wykonuj to jak najczęściej w trakcie pracy!
- 3. Za część praktyczną konkursu można otrzymać 40 punktów.
- **4. W trakcie pracy nie wolno korzystać z Internetu!**

*Powodzenia* ☺

*Organizatorzy: Kuratorium Oświaty w Gdańsku Gimnazjum im. św. Jana de La Salle w Gdańsku*

*Patronat: Wydział Elektroniki, Telekomunikacji i Informatyki Politechniki Gdańskiej*

#### **Zadanie 1. Województwa w Polsce (20 punktów)**

W pliku tekstowym **Polska.txt** w poszczególnych wierszach znajdują się oddzielone od siebie tabulatorami, odpowiednio: nazwa województwa, jego powierzchnia oraz ludność z podziałem na mężczyzn i kobiety (stan na dzień 31 grudnia 2015 r. – [https://stat.gov.pl/statystyka](https://stat.gov.pl/statystyka-regionalna/rankingi-statystyczne/)[regionalna/rankingi-statystyczne/\)](https://stat.gov.pl/statystyka-regionalna/rankingi-statystyczne/).

Wprowadź dane z pliku tekstowego **Polska.txt** do arkusza kalkulacyjnego *Microsoft Excel* lub *Open/Libre Office Calc* zaczynając od wiersza 1 w kolumnie A. Wykonaj na nich kolejno poniższe polecenia. Zapisz plik rozwiązania w standardowym formacie, jaki stosuje użyty przez Ciebie program (\*.xls/xlsx lub \*.ods) pod nazwą zgodną z Twoim kodem ucznia.

#### **A.** Wstaw pusty wiersz na samej górze arkusza i wpisz w nim podkreśloną czcionką nazwy poszczególnych kolumn:

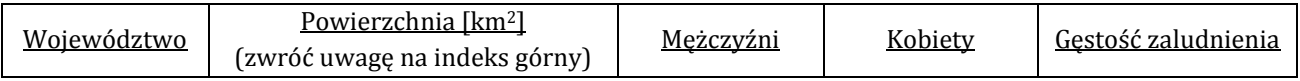

- **B.** W komórkach w kolumnie E wprowadź formułę, która obliczy gęstość zaludnienia poszczególnych województw, tj. liczbę osób na km2. Zaokrąglij ją do dwóch miejsc po przecinku.
- **C.** W komórce pod liczbami w kolumnie B oblicz łączną powierzchnię Polski.
- **D.** Wstaw kolumnę pomiędzy kolumny B i C, a następnie scal komórki B1 i C1. Oblicz w niej procentową powierzchnię poszczególnych województw z dokładnością do dwóch miejsc po przecinku. W odpowiednich formułach wykorzystaj wynik otrzymany w poprzednim poleceniu, stosując adresowanie względne i bezwzględne.
- *Uwaga: Jeśli nie będziesz umiał/a tego zrobić, to wpisz dowolne liczby procentowe z przedziału od 1 do 15, aby móc wykonać wykres w punkcie G.*
- **E.** Posortuj województwa alfabetycznie według nazwy, dopasuj szerokość wszystkich kolumn i wyśrodkuj ich zawartość.

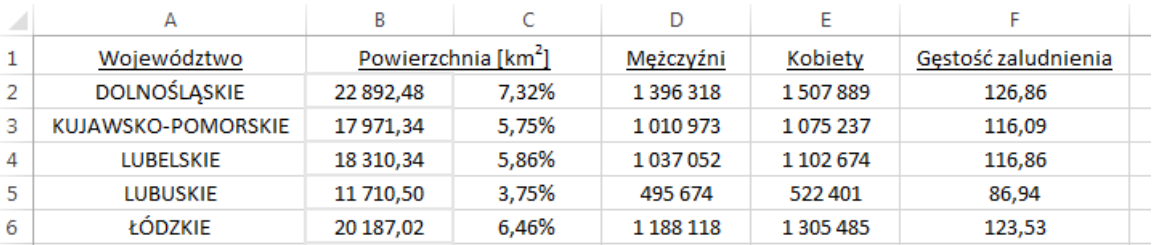

*Pierwsze wiersze arkusza kalkulacyjnego po wykonaniu zadań od A do E*

- **F.** W komórkach pod liczbami w kolumnach C, D i E wstaw odpowiednie formuły, które dadzą odpowiedź na poniższe pytania:
	- komórka C18: jaka jest największa procentowa powierzchnia województwa?
	- komórka D18: ile województw ma liczbę mężczyzn co najmniej milion?
	- komórka E18: ile wynosi średnia liczba kobiet w województwach, w których jest ich co najmniej milion?
- **G.** Utwórz wykres Kolumnowy Skumulowany 3W ilustrujący ludność poszczególnych województw i przenieś go na nowy arkusz. Pamiętaj o:
	- tytule wykresu: "Ludność Polski":
	- legendzie,
	- zmianę tła na dowolny inny kolor, np. żółty.

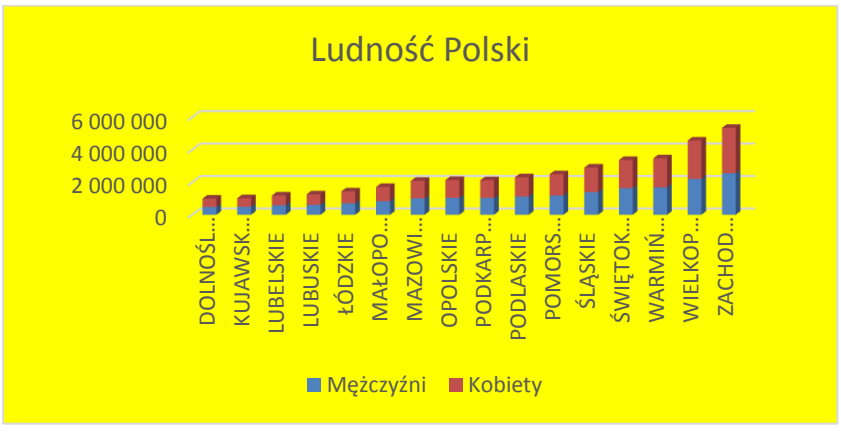

*Przykładowy wykres do polecenia G, ale z innymi danymi*

**H.** Zastosuj formatowanie warunkowe, które zmieni kolor tła w komórkach, gdzie liczba mężczyzn jest 6-cyfrowa oraz zastosuj filtr liczb, który wyświetli tylko te wiersze, dla których liczba kobiet jest 7-cyfrowa.

**I.** Włącz ochronę Arkusza 1. (bez hasła!), która uniemożliwi jakiekolwiek zmiany w nim.

**J.** Zmień nazwy arkuszy, odpowiednio: Twój kod ucznia oraz Ludność.

### **Zadanie 2. Flagi narodowe (5 punktów)**

Utwórz obraz o rozmiarze: szerokość = 650 pikseli i wysokość = 250 pikseli, który będzie składał się flagi narodowej Polski i jej lustrzanego odbicia – przykład poniżej. Zapisz go w formacie GIF pod nazwą zgodną z Twoim kodem ucznia.

Zadbaj o to, żeby pojedyncza flaga miała:

- proste, pionowe brzegi, tej samej długości i równoległe względem siebie;
- "falowane" brzegi, tej samej długości, tak samo daleko oddalone od siebie na całej ich długości;
- wszystkie brzegi i wypełnienie w kolorze czerwonym.

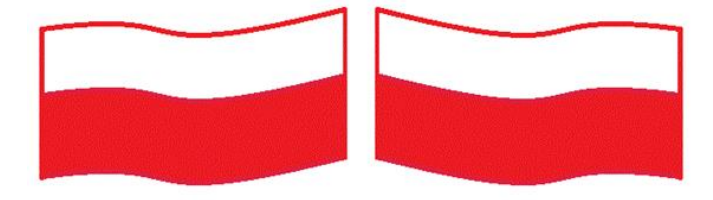

*Przybliżony wygląd rysunku po wykonaniu zadania 2*

## **Zadanie 3. Rocznica odzyskania niepodległości (15 punktów)**

W prostym edytorze tekstów, takim jak *Notatnik* czy *Notepad++*, utwórz poniższą stronę WWW. Zapisz ją w pliku o nazwie zgodnej z Twoim kodem ucznia jako \*.htm lub \*.html.

Zwróć uwagę, żeby Twoja strona zawierała:

- tytuł "11 Listopada" wyświetlany w zakładce okna przeglądarki;
- wszystkie napisy i linię rozdzielająca w kolorze czerwonym;
- rok 1918 wyrównany do lewej, napisany większą, dowolną czcionką bezszeryfową*;*
- poniżej: wyśrodkowane flagi narodowe wykonane w zadaniu 2, które będą jednocześnie hiperłączem do strony<http://www.polska.pl/>, otwierającej się w nowym oknie (zakładce);
- poniżej: rok 2018 wyrównany do prawej, napisany takim samym rozmiarem czcionki, jak rok 1918, ale za pomocą dowolnej czcionki szeryfowej;
- na samym dole, pod linią rozdzielającą: znaczek © i Twój kod ucznia, napisane kursywą, wyśrodkowane i napisane mniejszą czcionką niż lata 1918 i 2018.

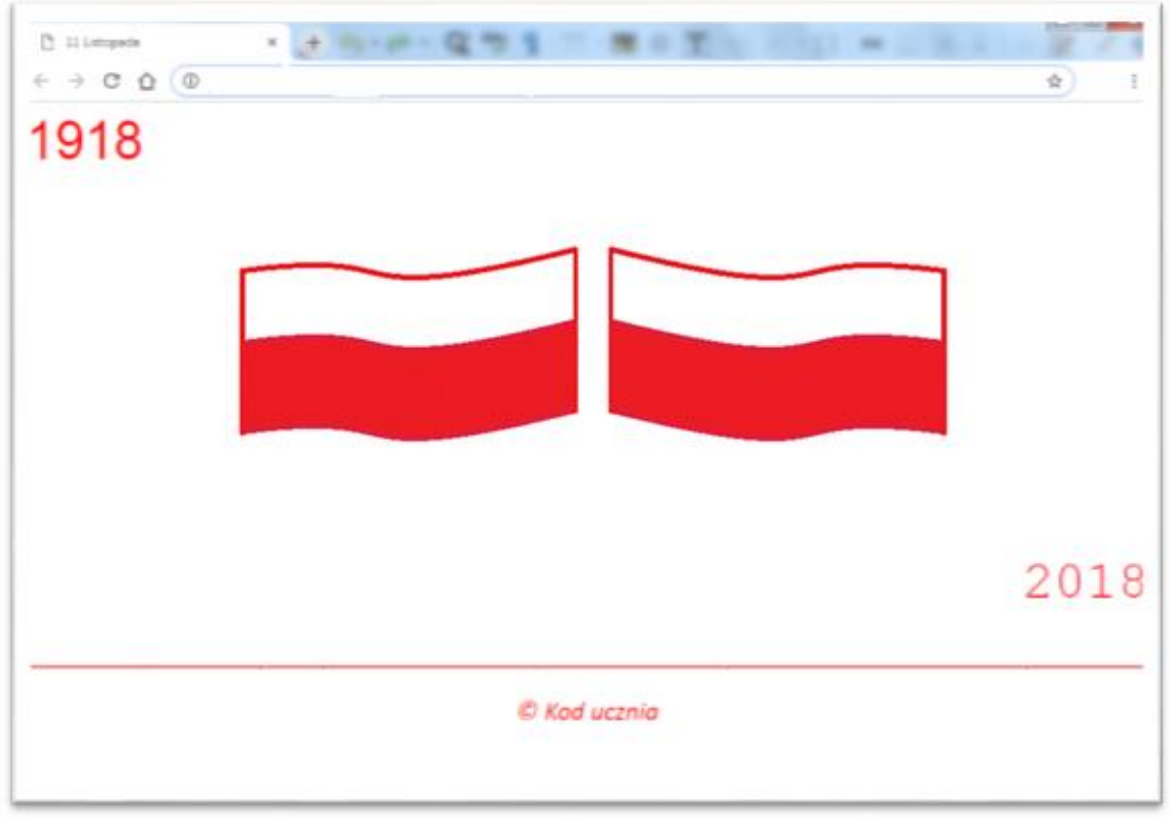

*Przybliżony wygląd strony www po wykonaniu zadania 3*